## View My Profile

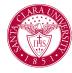

## Overview

This quick reference guide will cover how to view your profile in Workday.

## **PROCESS**

1. After logging into Workday, click the cloud or photo icon at the top right corner and then click on the **View Profile** button.

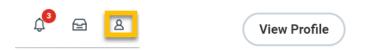

NOTE: Workday defaults to the *Worker Profile*. Therefore, student workers must click their name link under the Student section on the summary page (to the left under "Worker").

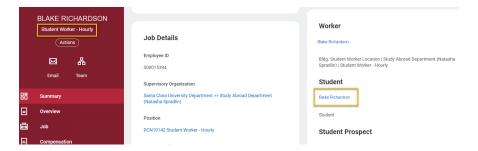

- 2. Your profile organizes related information and tasks into several tabs, which are navigable from the profile sidebar menu. You can click on any of these tabs to view its contents.
  - 3. Some tabs contain a lot of different information which may be split up into sub-tabs navigable across the top of the screen.

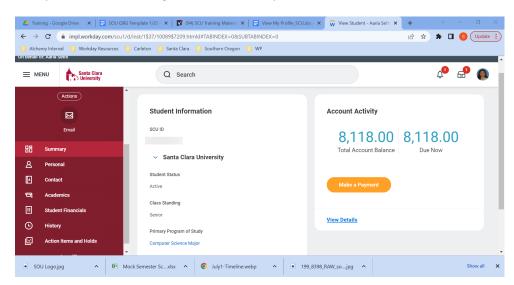

- Summary: This tab shows important information across several functional categories. It may show information such as:
  - Your current balance
  - Student information, including student ID
  - Housing assignment

## View My Profile

- Personal: The "Personal' tab includes several sub-tabs, from which you can view and manage:
  - Legal and preferred names
  - Personal information
  - Legal and school identification
  - FERPA Information
- **Contact:** The "Contact" tab also includes several sub-tabs, from which you can view and manage:
  - Your personal contact information
  - Institutional and home addresses
  - Email addresses and phone numbers
  - Emergency contact information.
- **Academics**: The "Academics" tab also includes several sub-tabs, from which you can view and manage:
  - Program(s) of study
  - Current classes
  - Academic History this is a list of all SCU courses taken and grades received.
  - Transfer Credit
  - Academic Progress an assessment of how coursework and transfer credits apply towards your degree requirements.
  - Academic Plan- students can plan courses and requirements by tern here.
- Student Financials: This tab allows you to view and manage:
  - Account transaction history and statements.
  - Account balance, balance due and payment due dates.

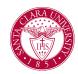

- History: Provides notes from certain meetings and conversations between you and a specific SCU office or team, such as discussions with Academic Advising or Financial Aid.
  - These notes provide you with some record of the conversation topics and or any significant outcomes from each meeting.
- Action Items and Holds: Include active tasks awaiting completion and any restrictions on your account.
  - Actions Items or tasks that require you to complete specified steps, organized by topic (Financial Aid, Admissions and Onboarding).
  - Active or Resolved holds on your account Active holds may prevent you from being able to register for classes or to receive financial aid until they are resolved.